**Реєстрація ідентифікатора ORCID, редагування профілю та додавання публікацій до профілю (покрокова інструкція)**

#### **ЗМІСТ:**

[Реєстрація ідентифікатора ORCID](#page-2-0) [Редагування та налаштування профілю](#page-10-0) [Додавання наукових праць](#page-23-0)

#### **РЕЄСТРАЦІЯ ІДЕНТИФІКАТОРА ORCID**

У пошуковику набираємо "orcid.org"

<span id="page-2-0"></span>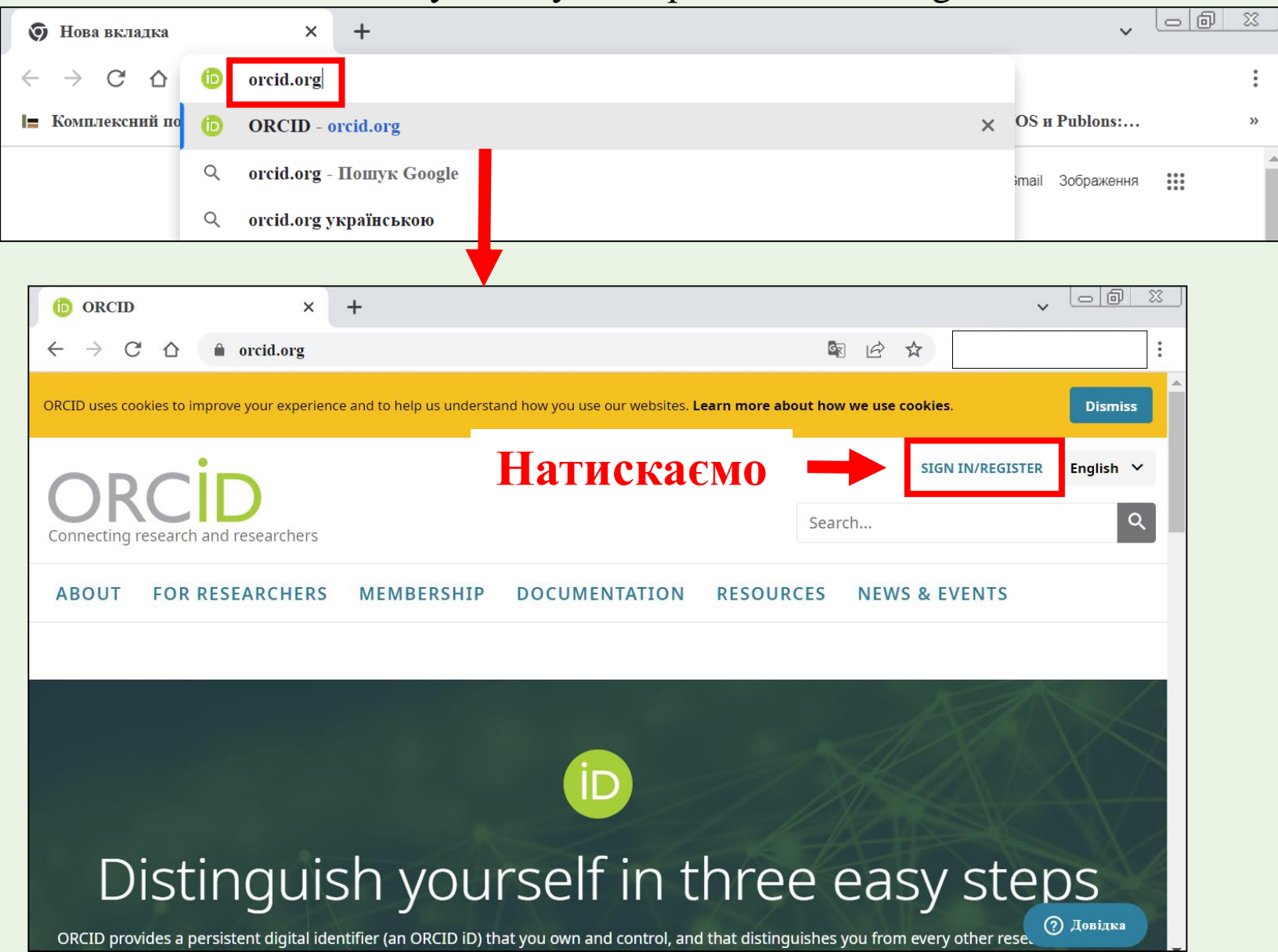

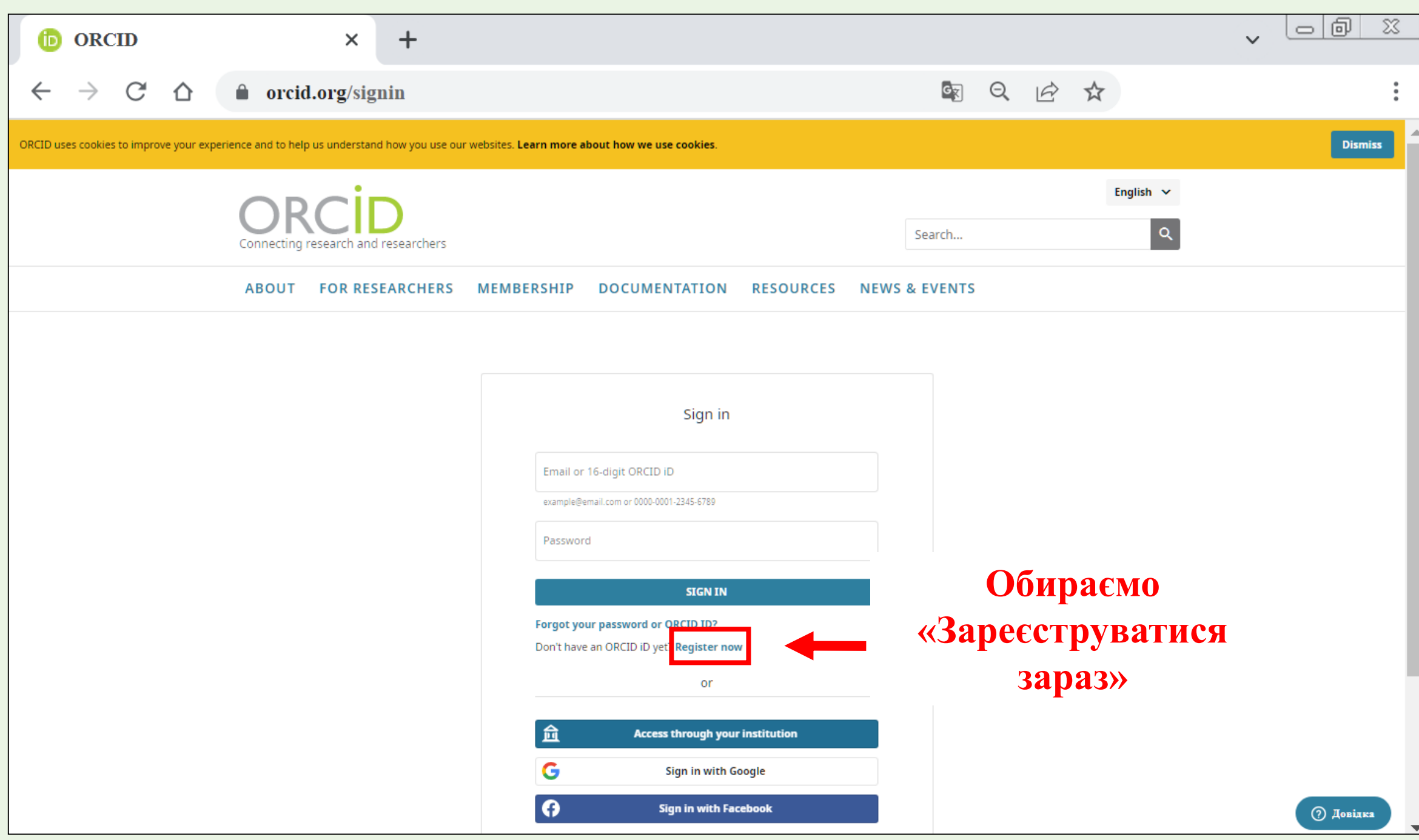

#### **1 крок**

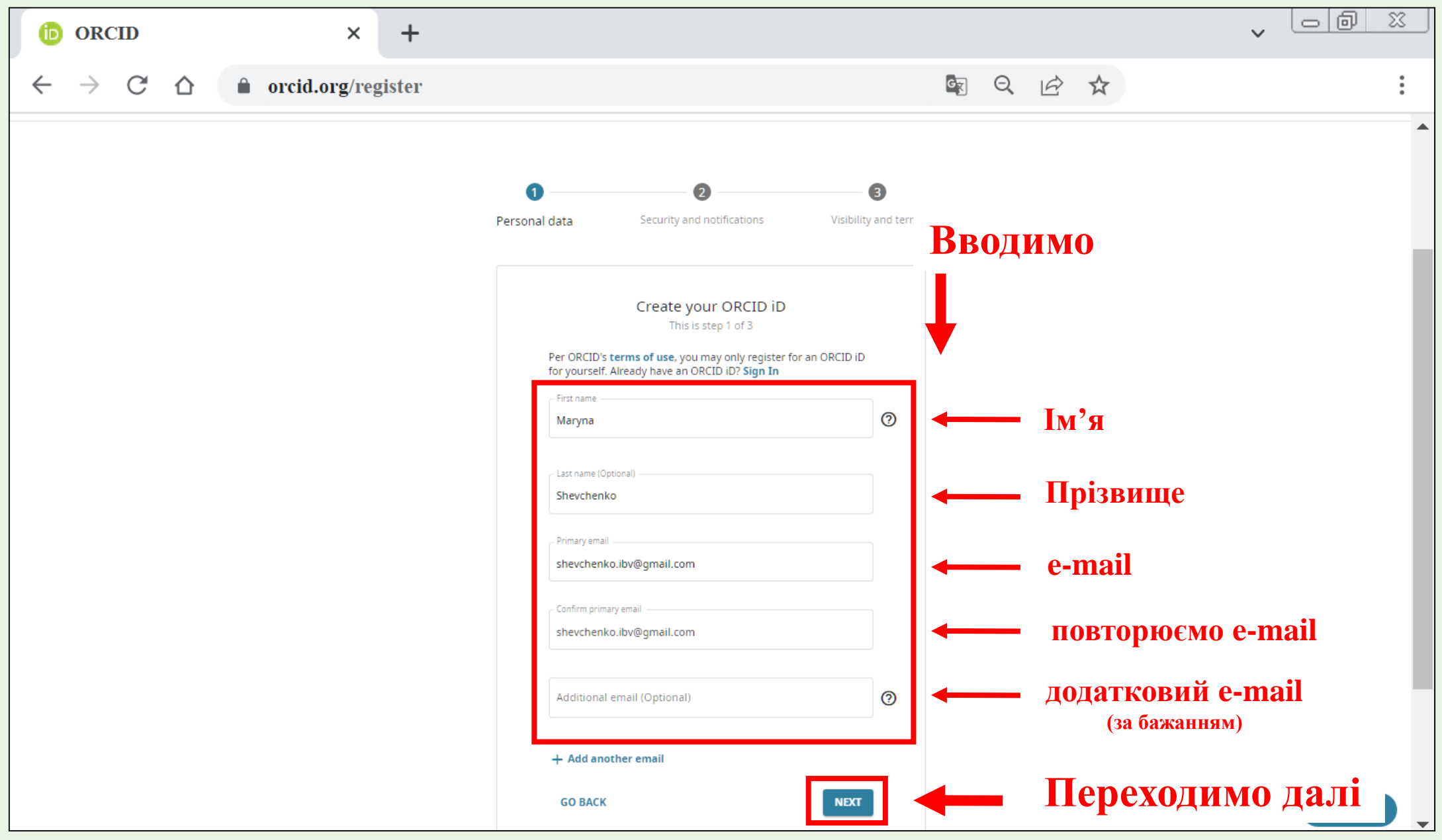

#### **Система запропонує перелік профілів з Вашим ім'ям, якщо Ви впевнені, що не реєструвалися раніше, то продовжуємо реєстрацію далі**

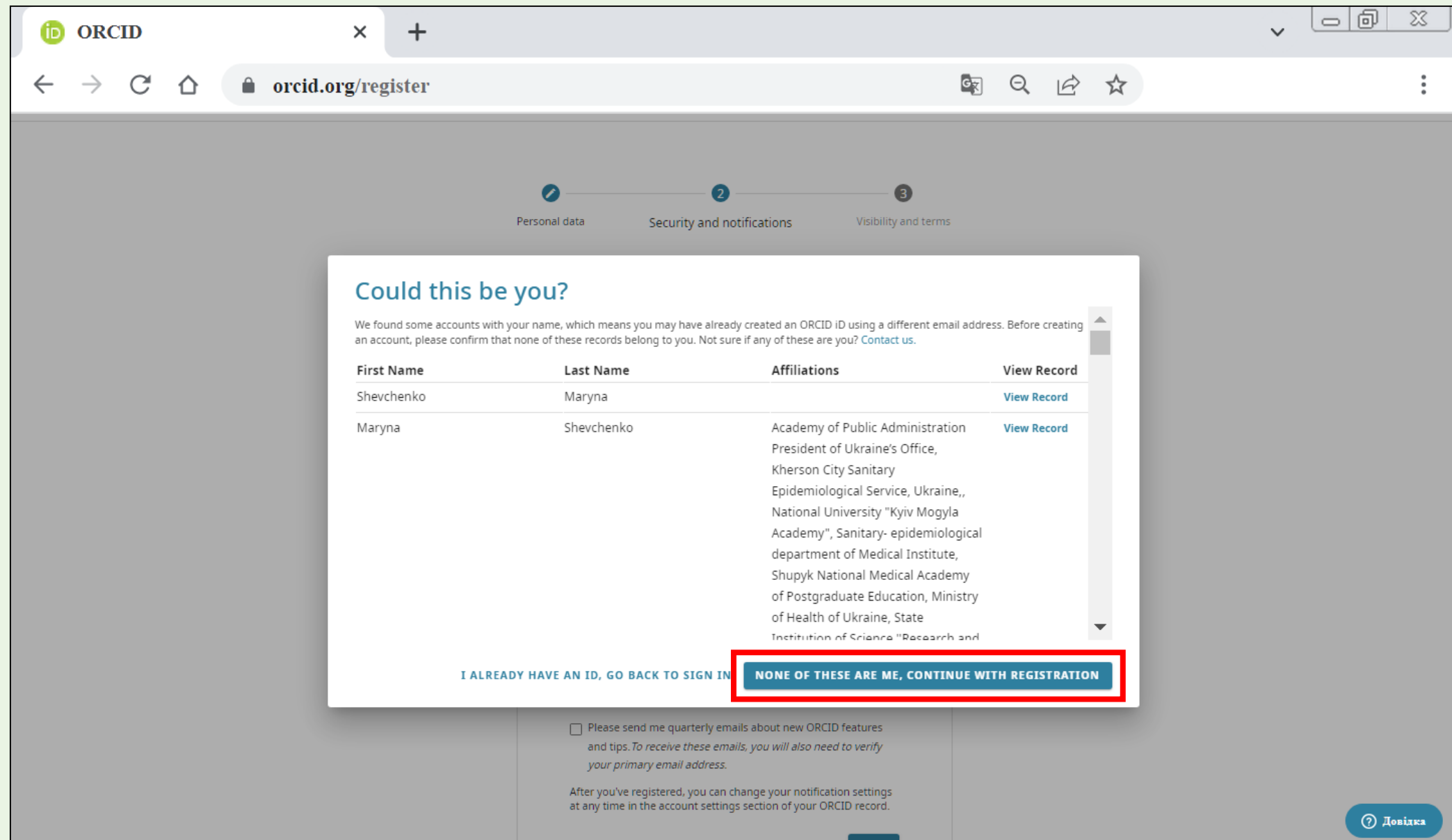

#### **2 крок**

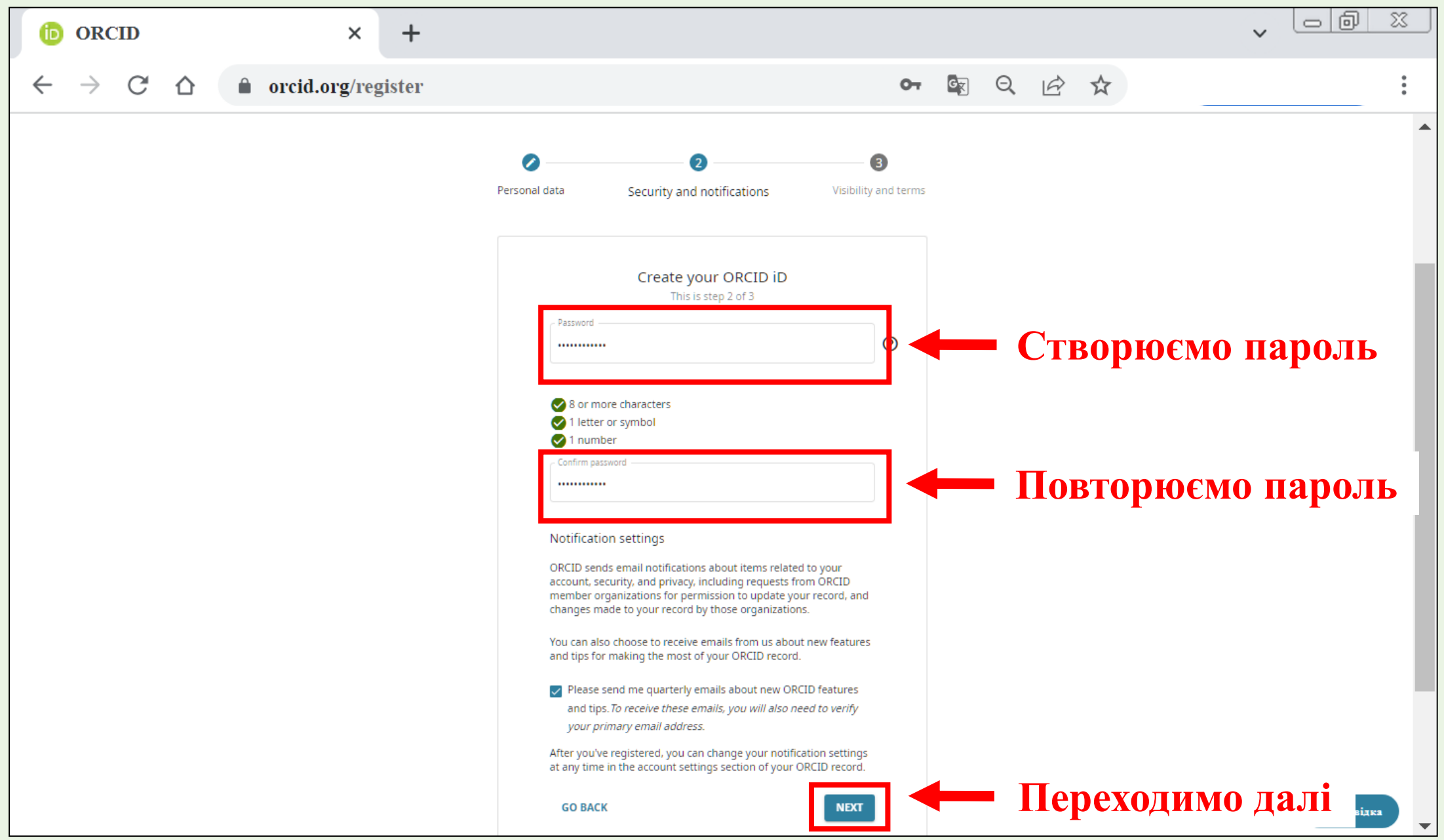

#### **3 крок**

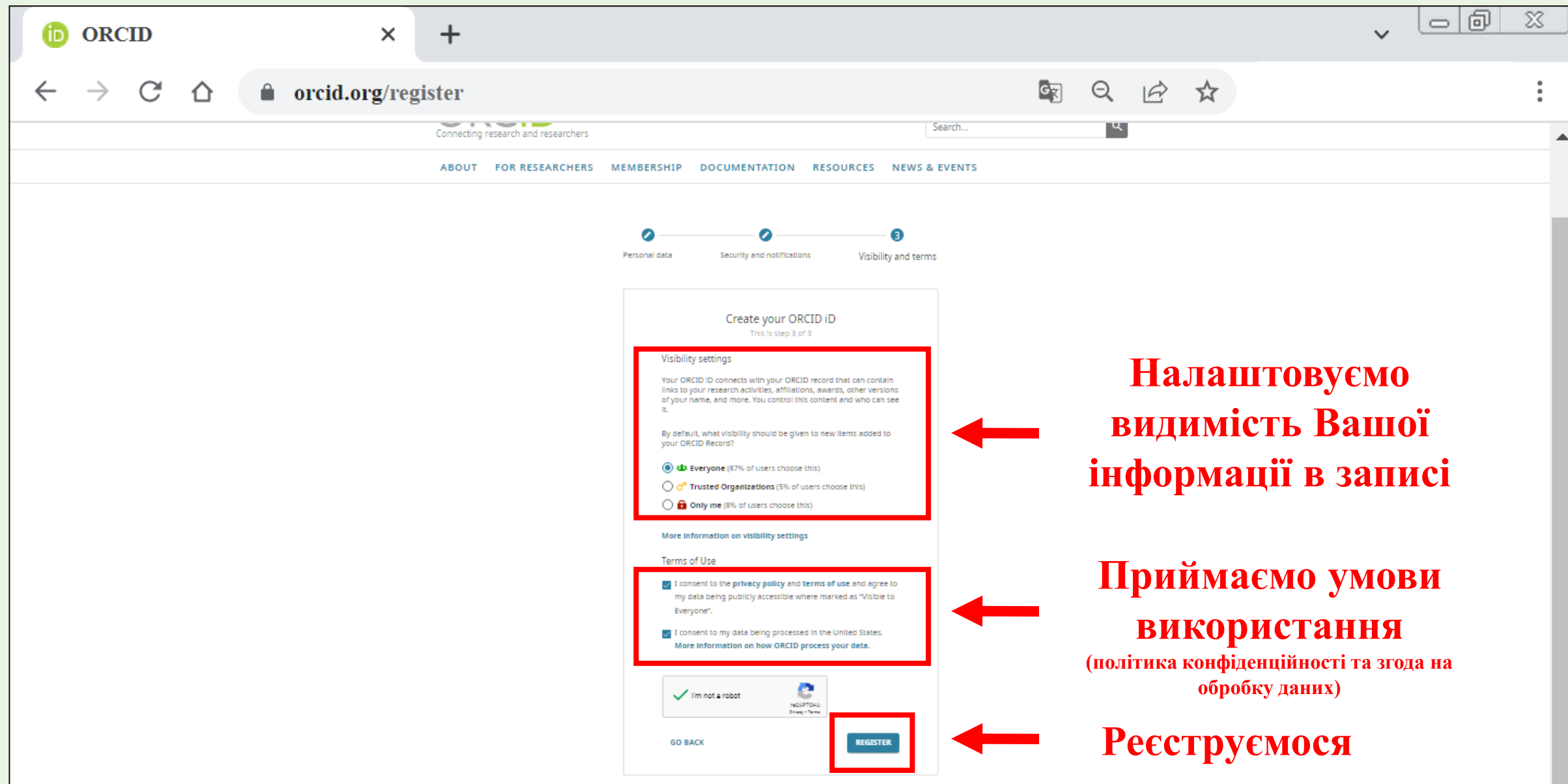

#### **Переходимо на профіль Паралельно на e-mail надходить лист**

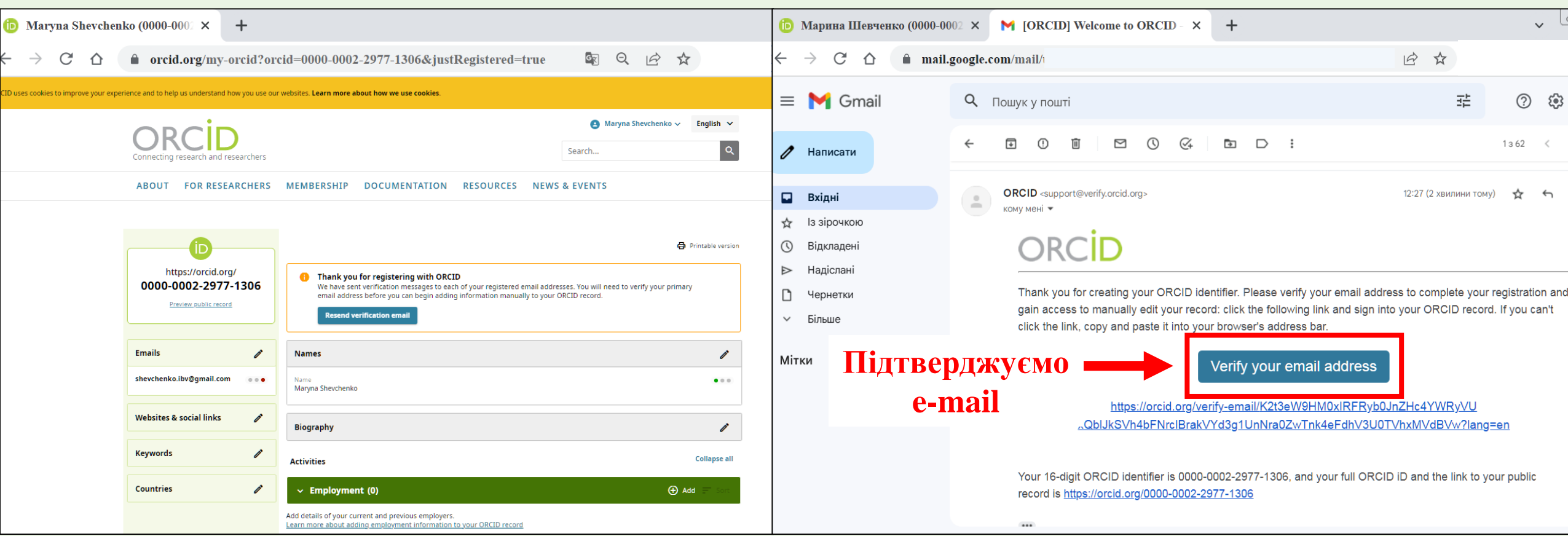

## **Переходимо на свій профіль**

T

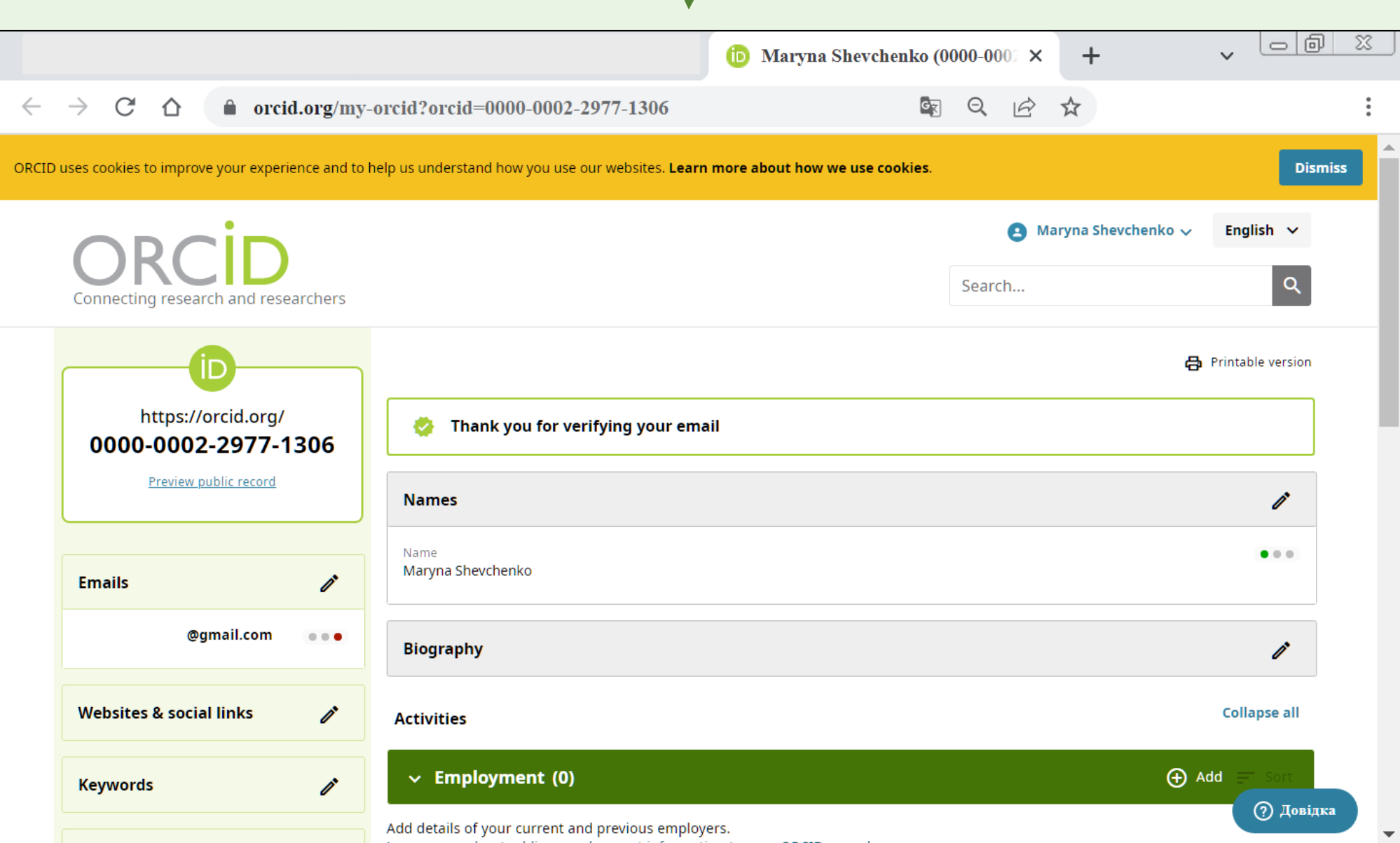

## **РЕДАГУВАННЯ ТА НАЛАШТУВАННЯ ПРОФІЛЮ**

<span id="page-10-0"></span>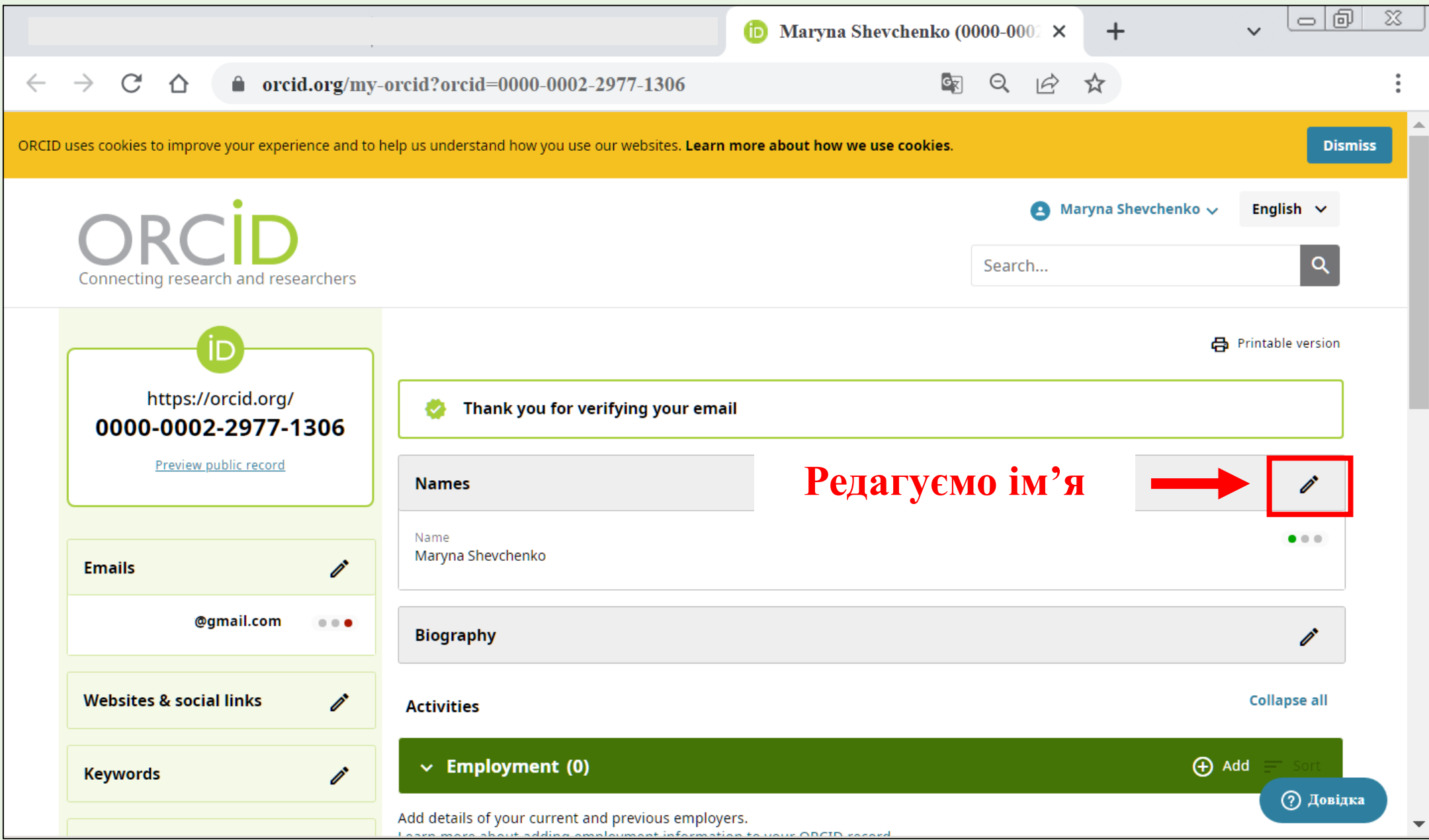

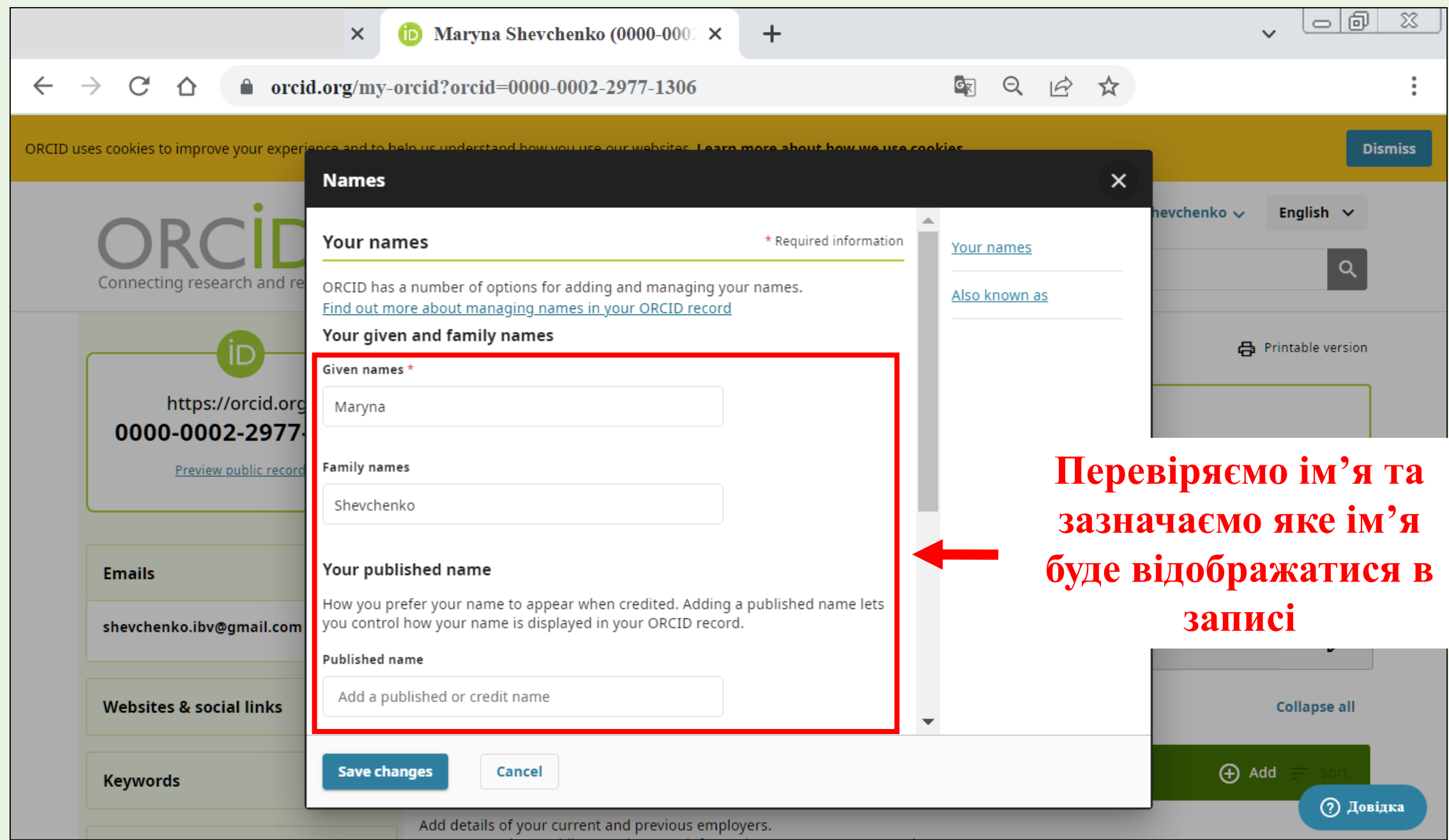

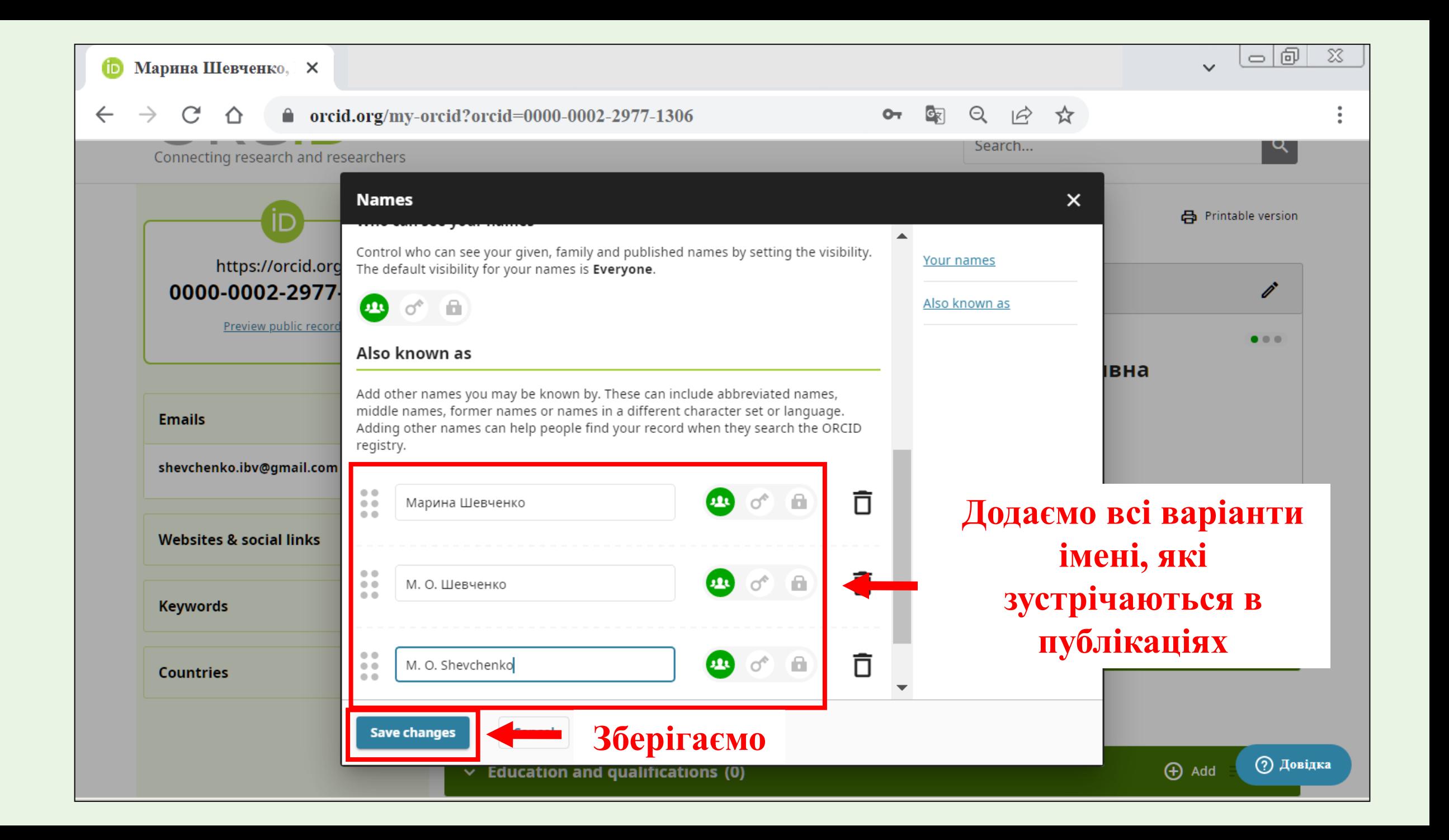

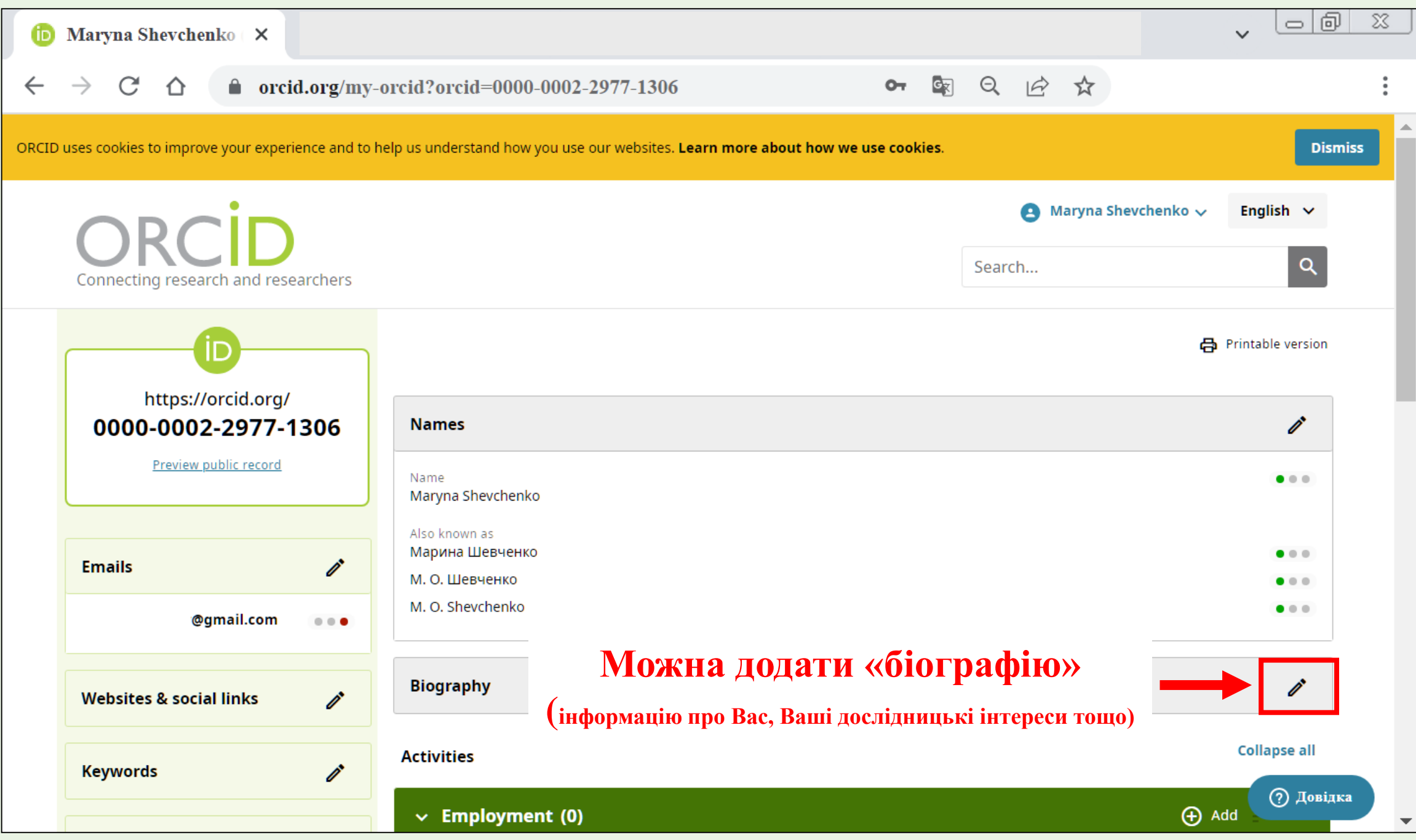

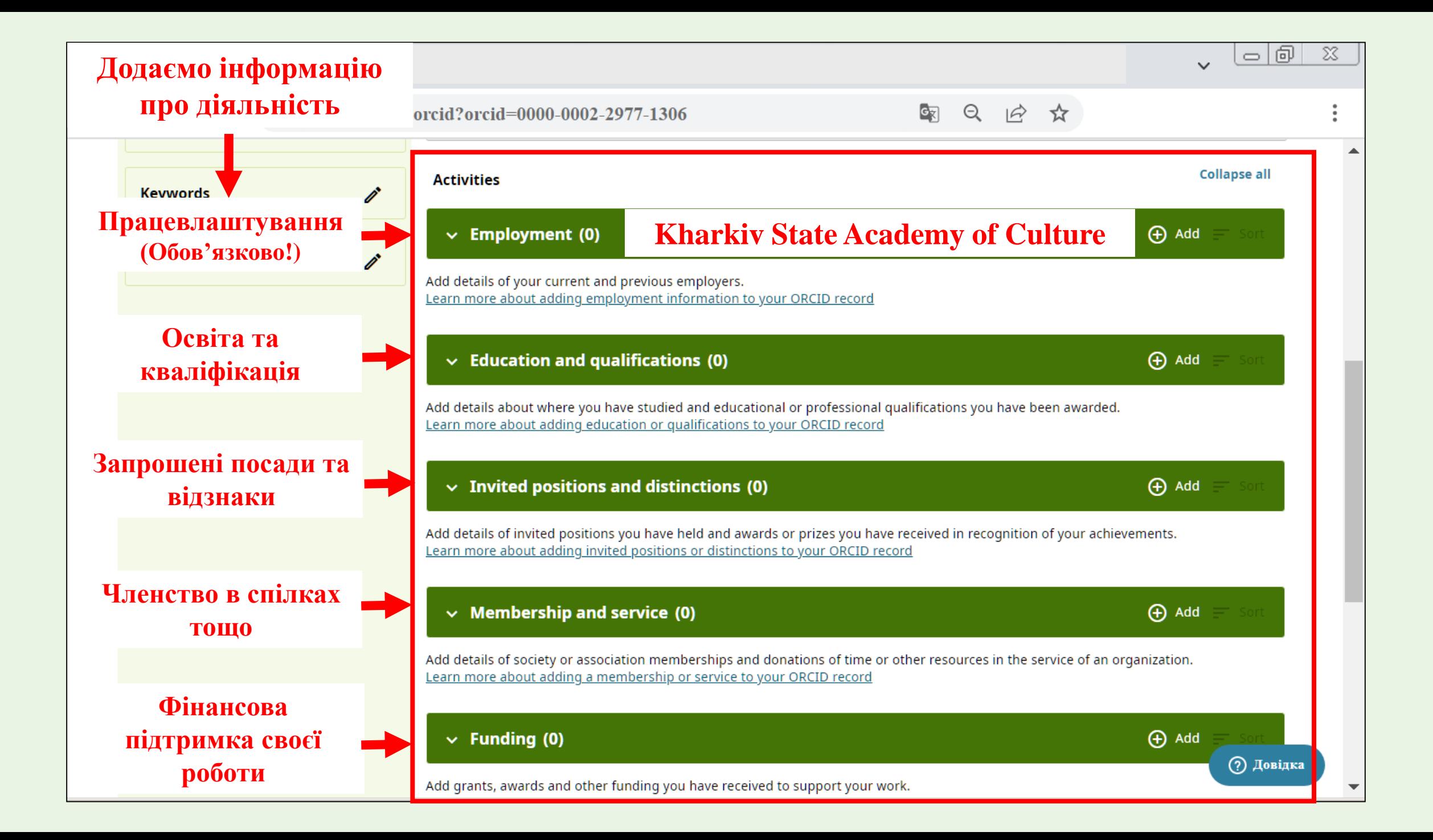

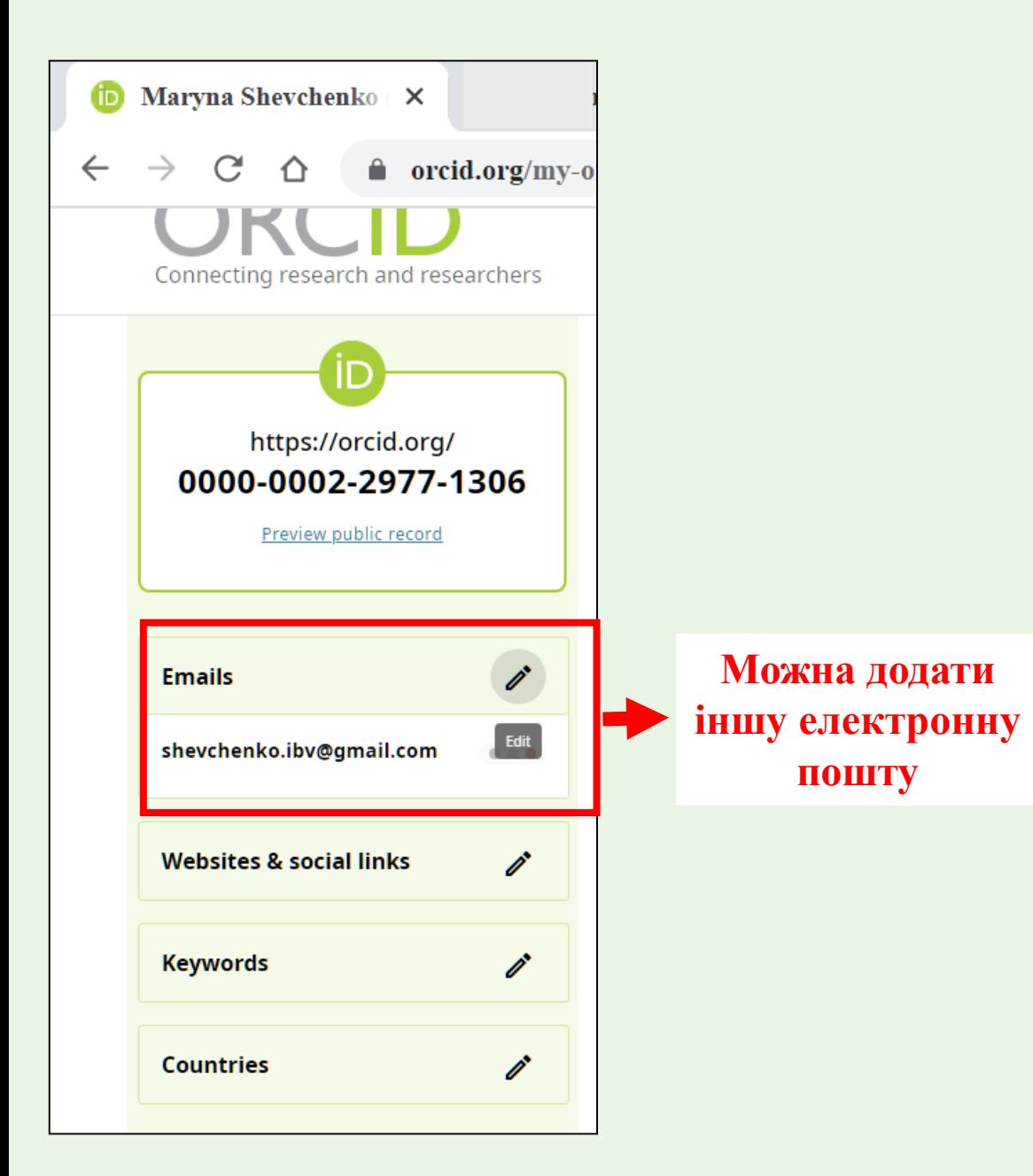

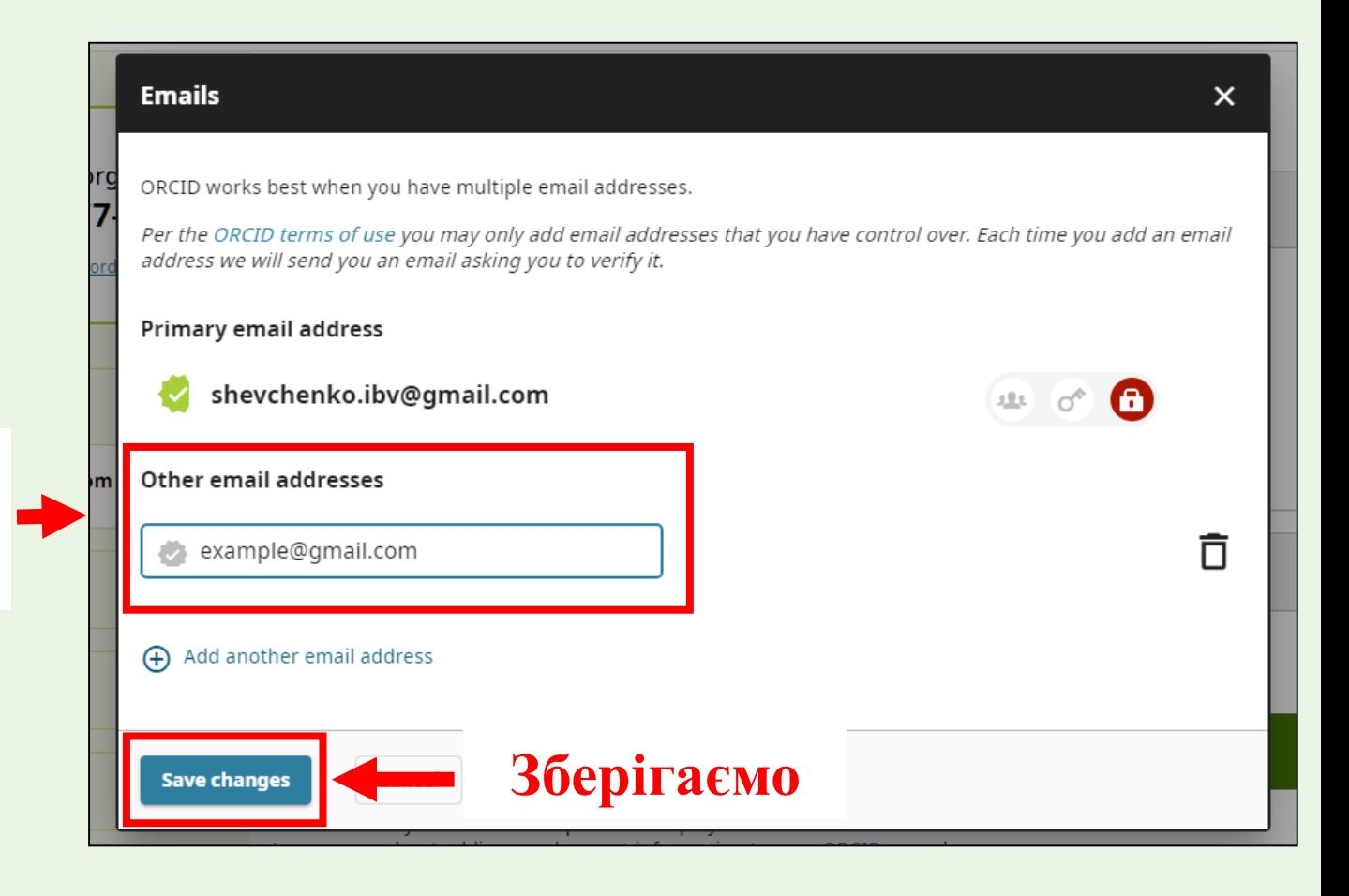

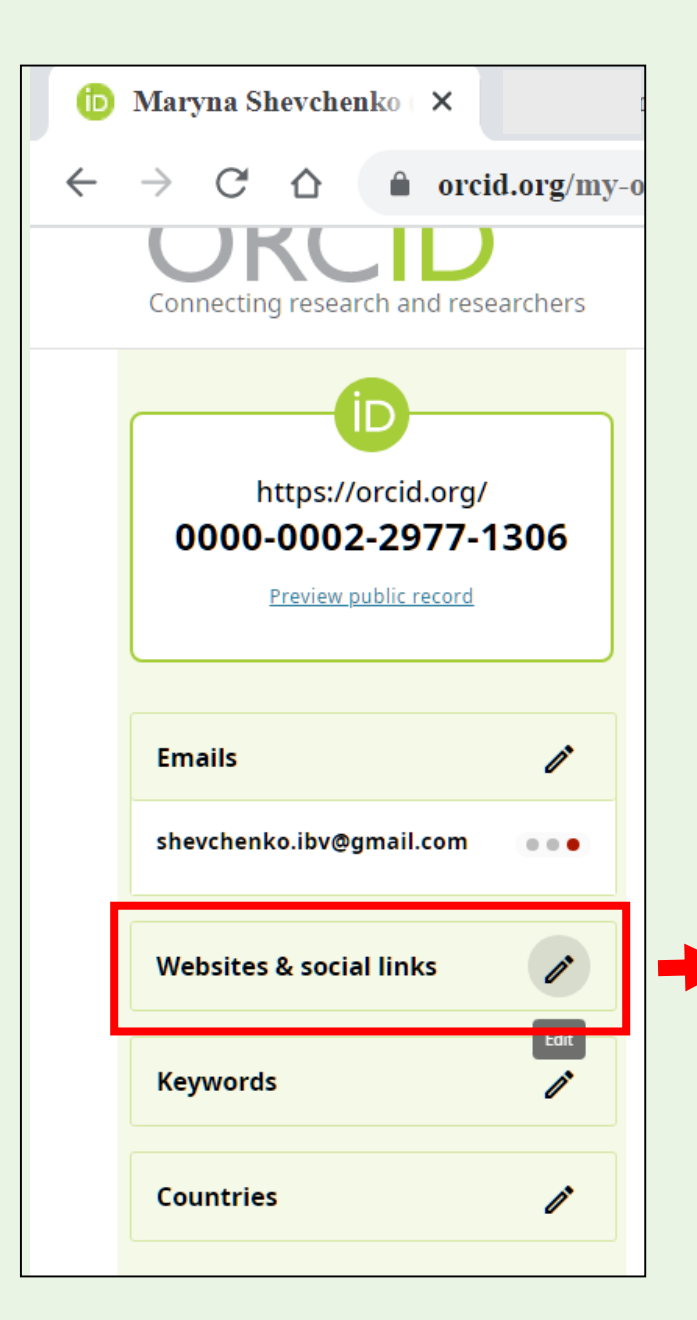

**Можна додати посилання на вебсайти та соціальні мережі науковців** 

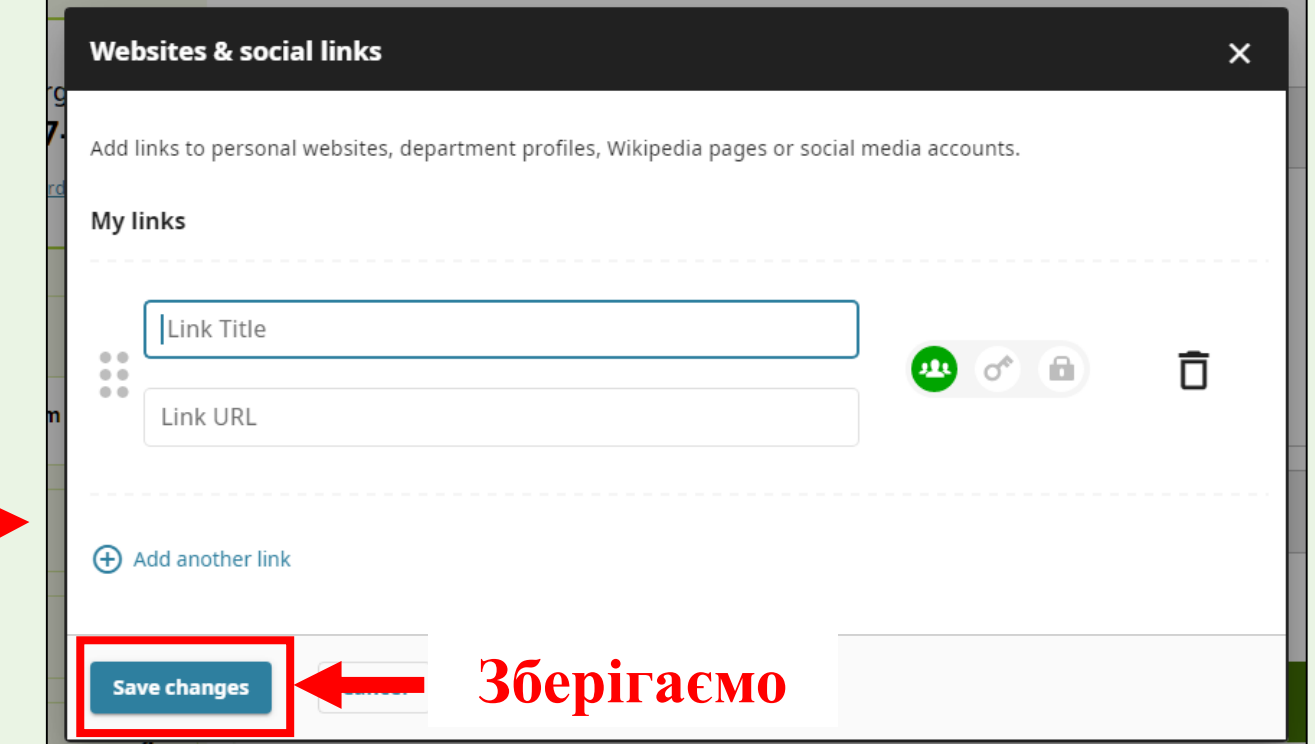

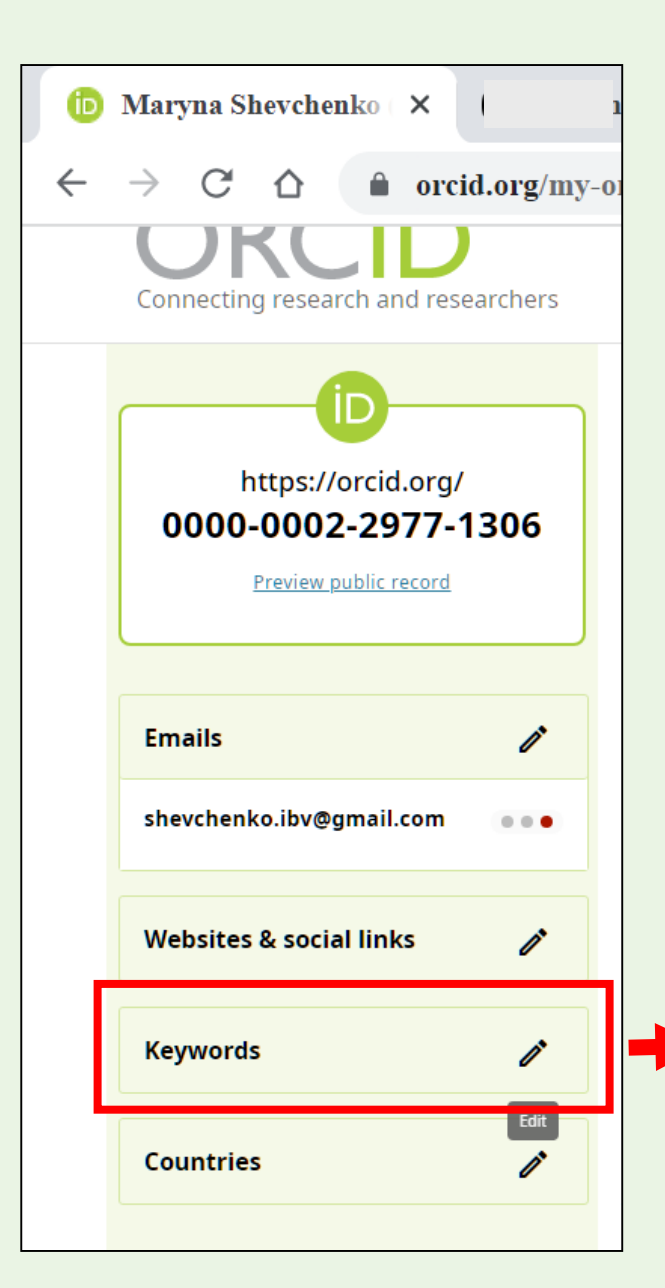

**Додати ключові слова, які відображатимуть тематику Ваших досліджень**

#### **Keywords**  $\boldsymbol{\mathsf{x}}$ Keywords are words or phrases which describe your research activities. Adding keywords can help people find you when searching the ORCID registry. My keywords  $\mathbb{R}$  $\sigma$  $\bar{\square}$  $\bullet$  $\sqrt{a}$ Digitization  $\frac{1}{2}$ 盲  $\mathbf{C}$  of  $\mathbf{C}$ digital library Add another keyword **(обов'язково!) Зберігаємо**

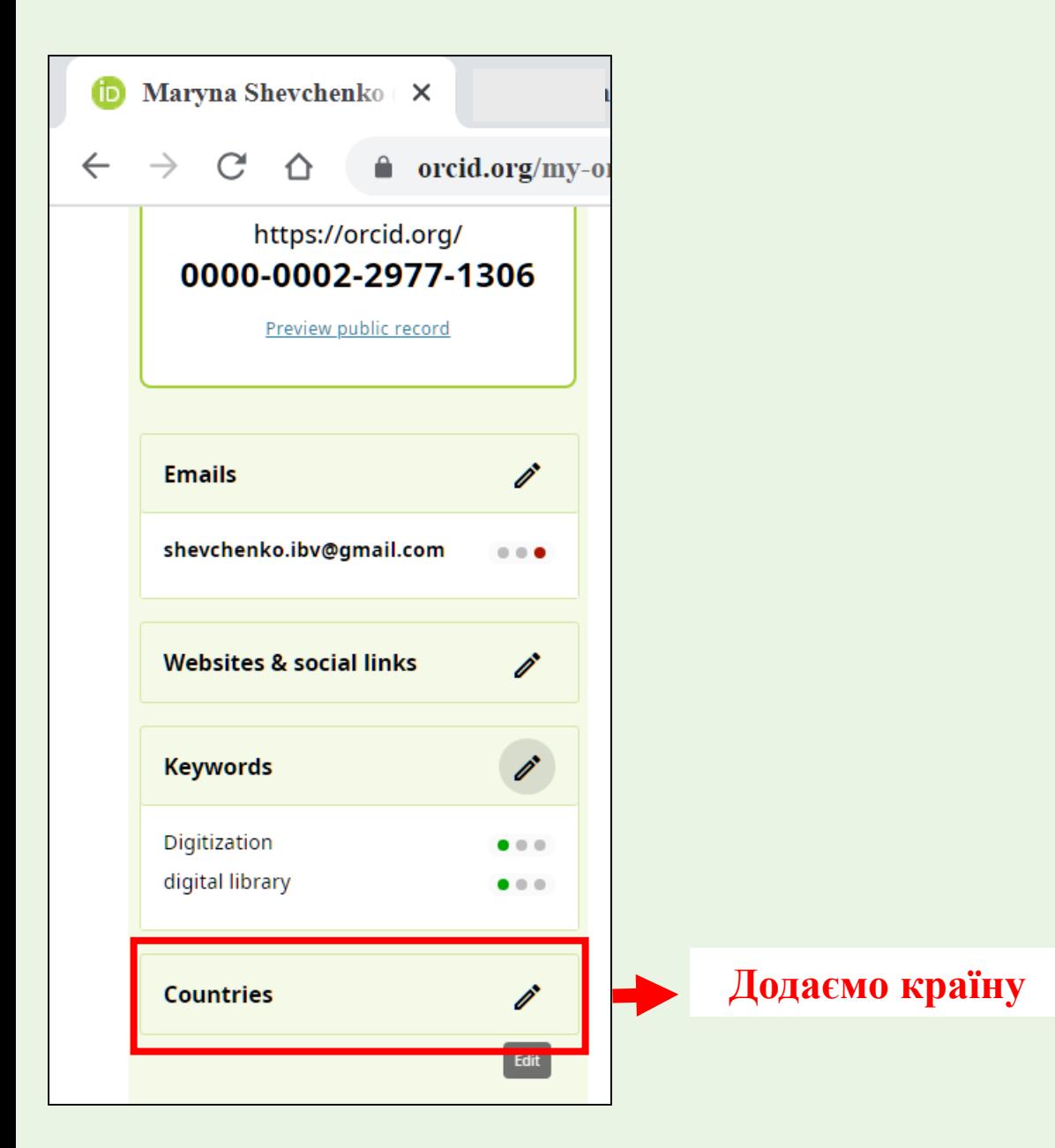

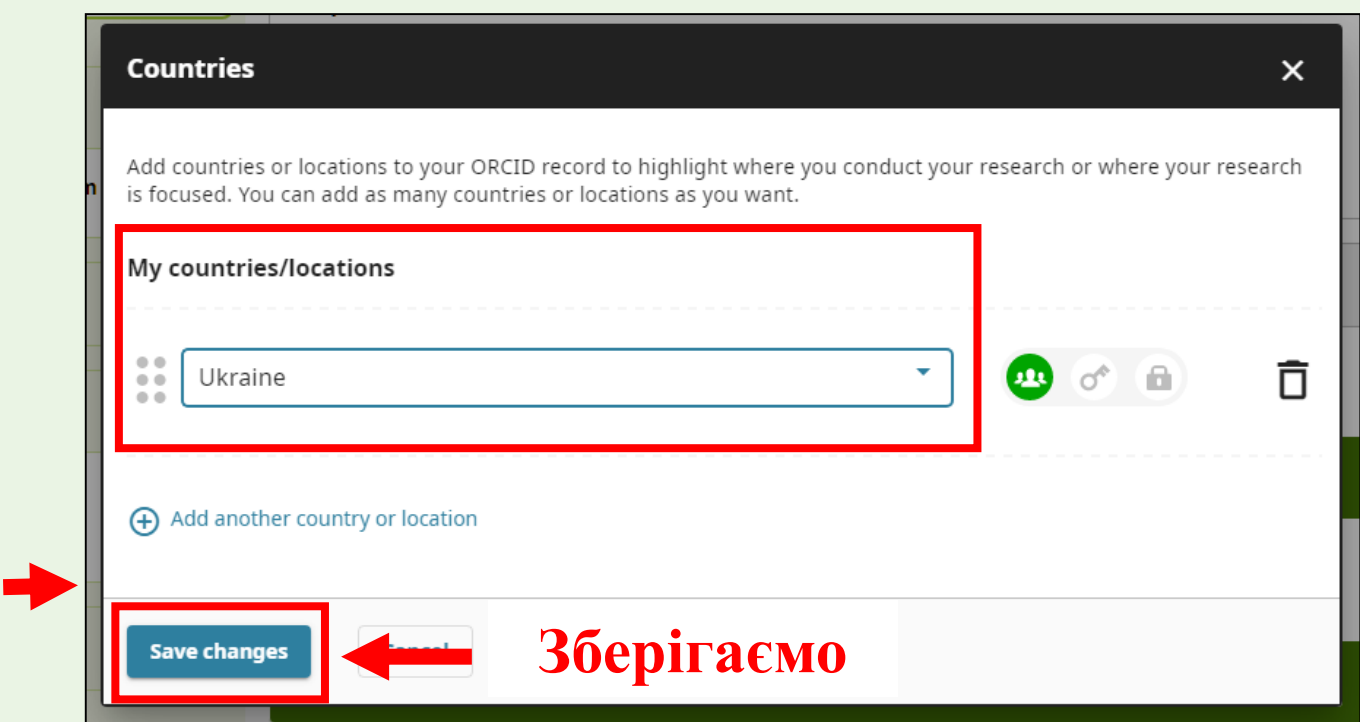

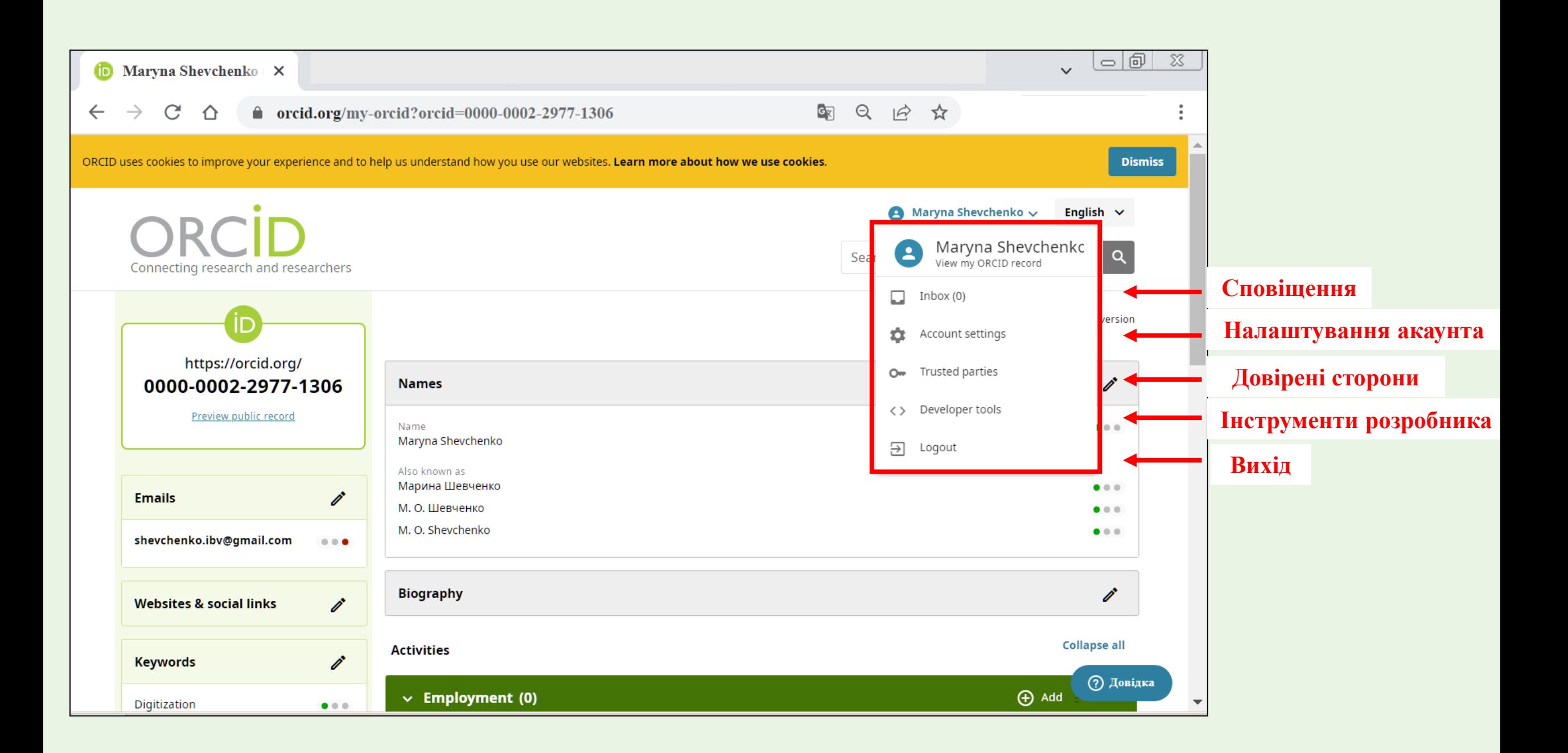

#### **Сповіщення**

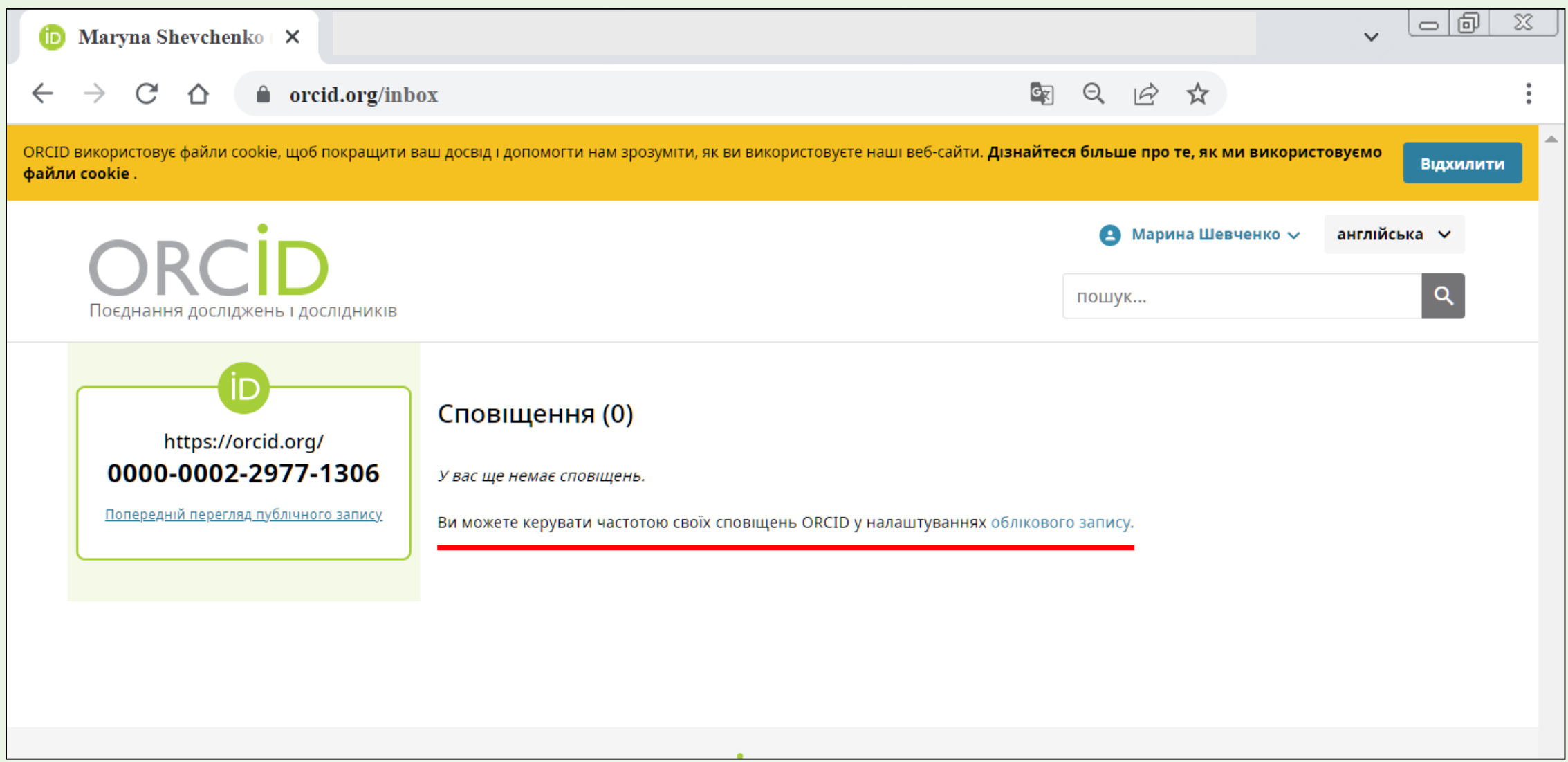

#### **Налаштування акаунта**

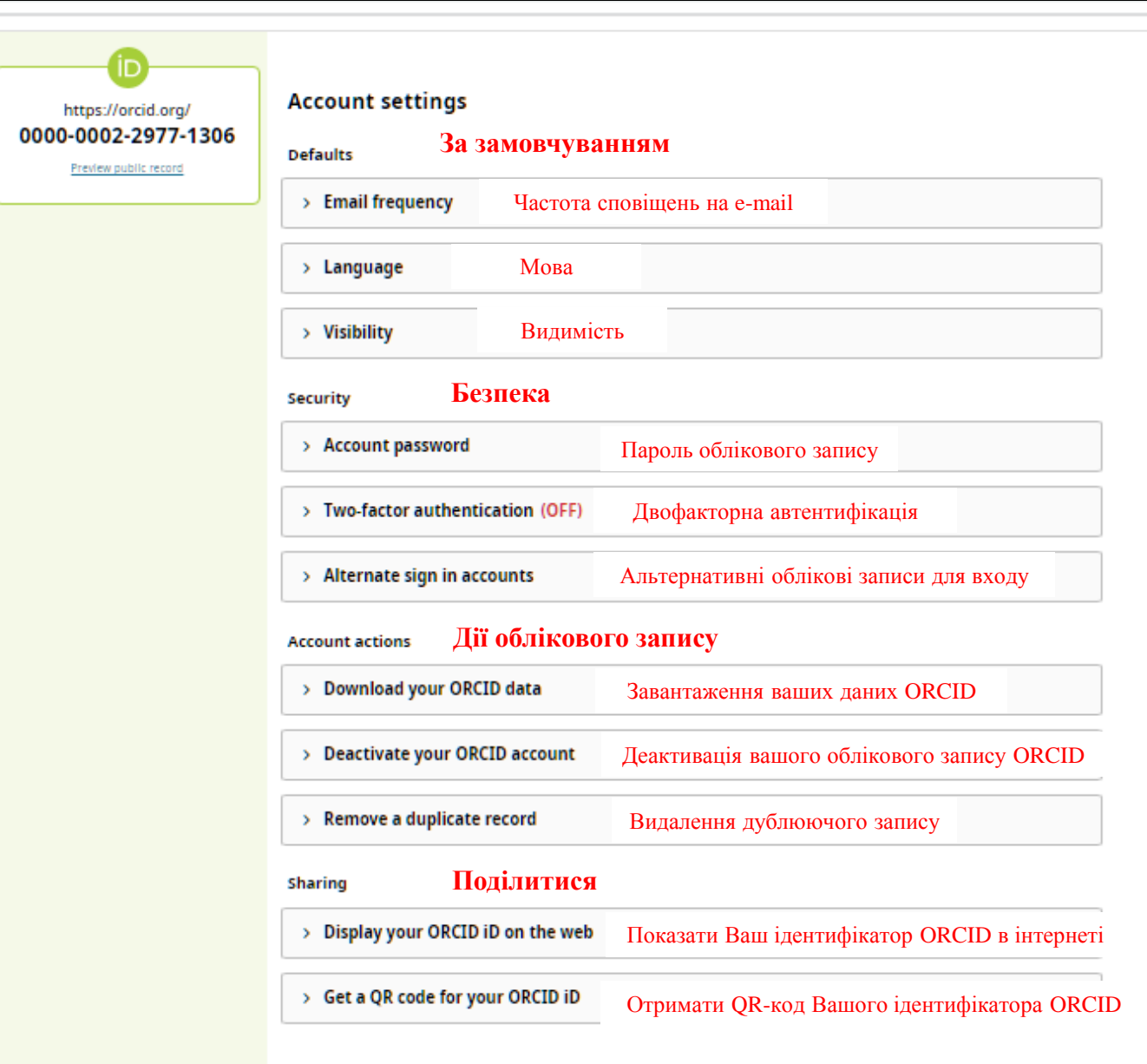

### **Довірені сторони (організації/особи)**

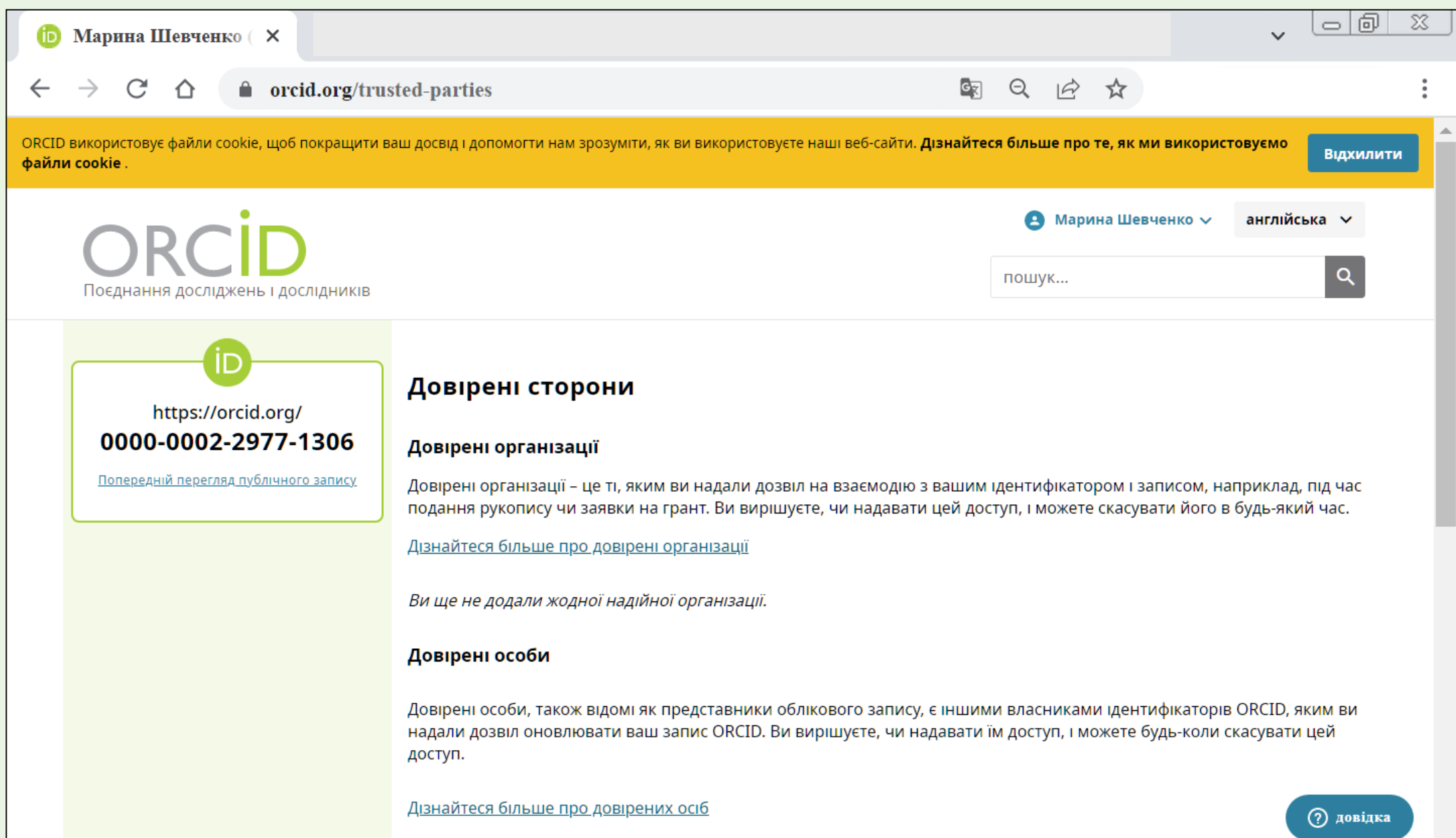

#### **ДОДАВАННЯ НАУКОВИХ ПРАЦЬ**

<span id="page-23-0"></span>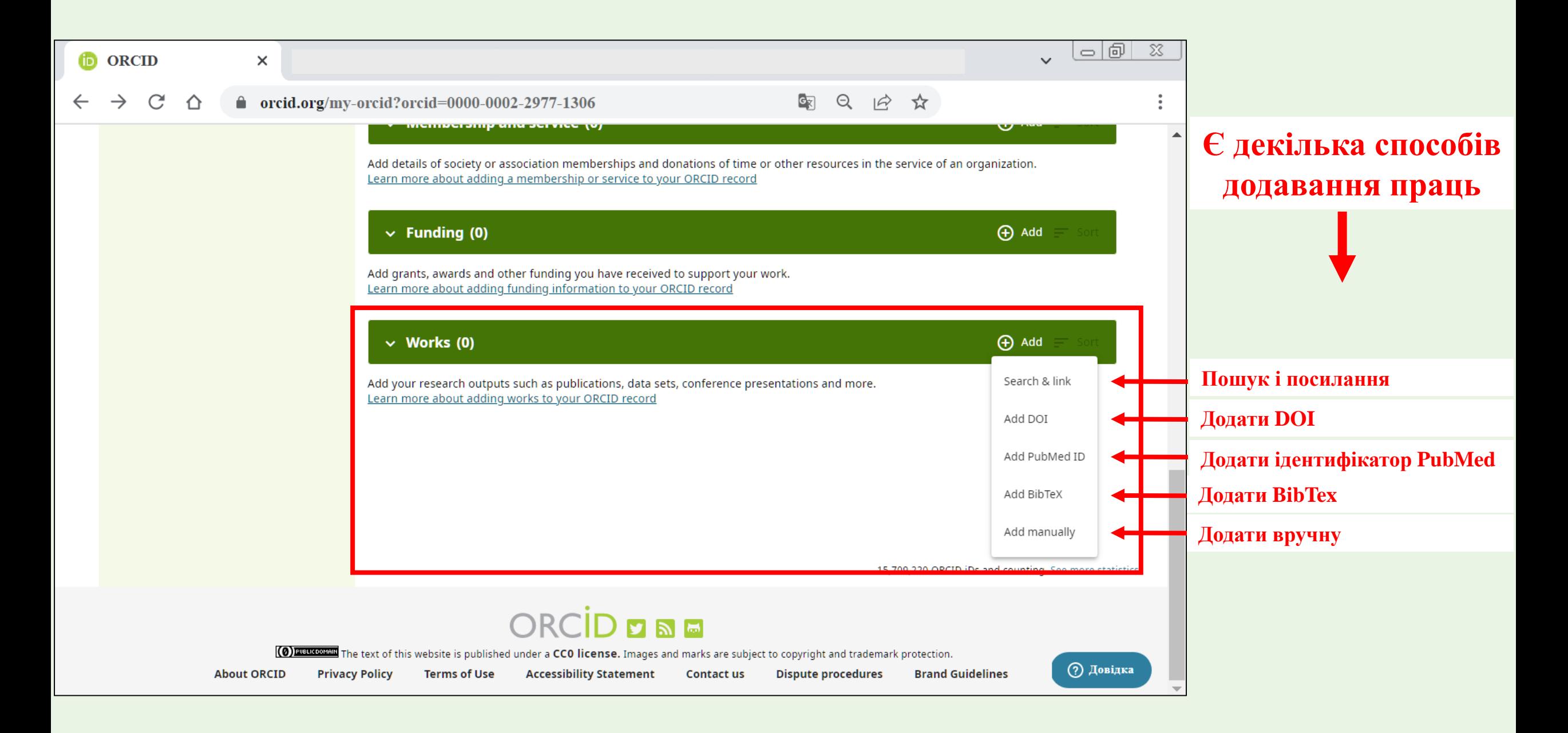

# **Розглянемо детальніше такі способи додавання наукових праць:**

• **за DOI** 

• **вручну**

#### **Додавання наукових праць за DOI**

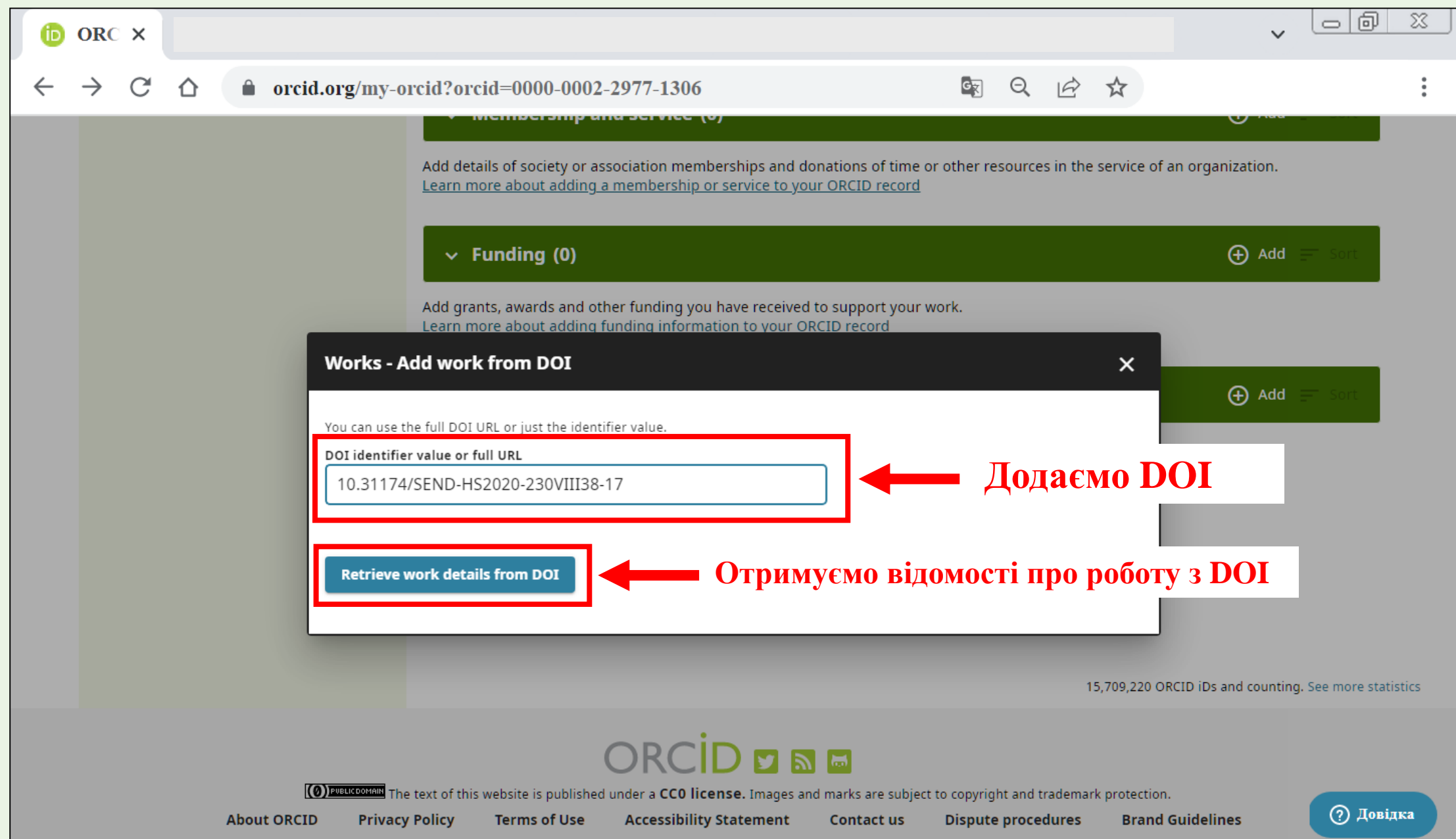

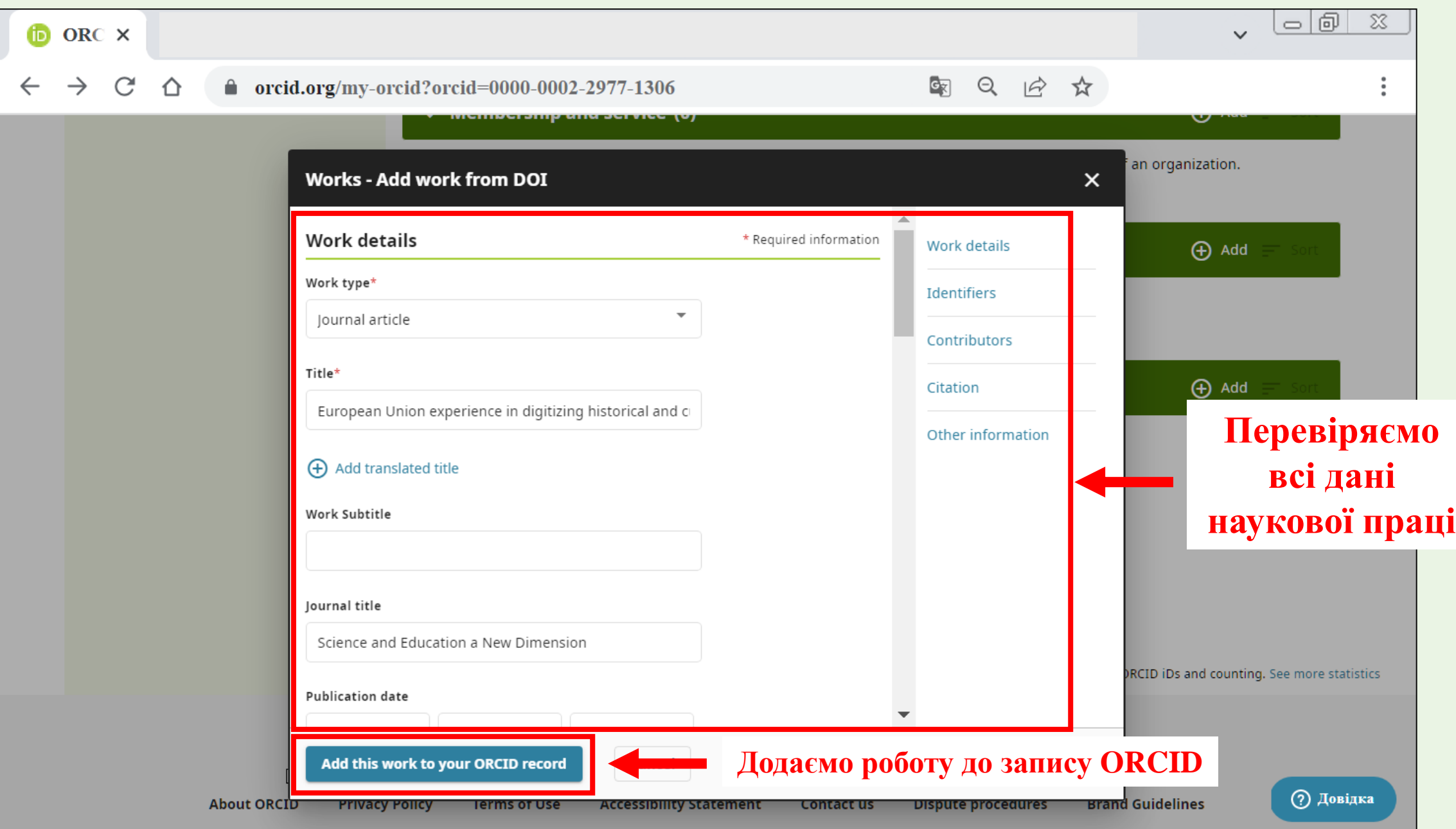

#### **Додавання наукових праць вручну**

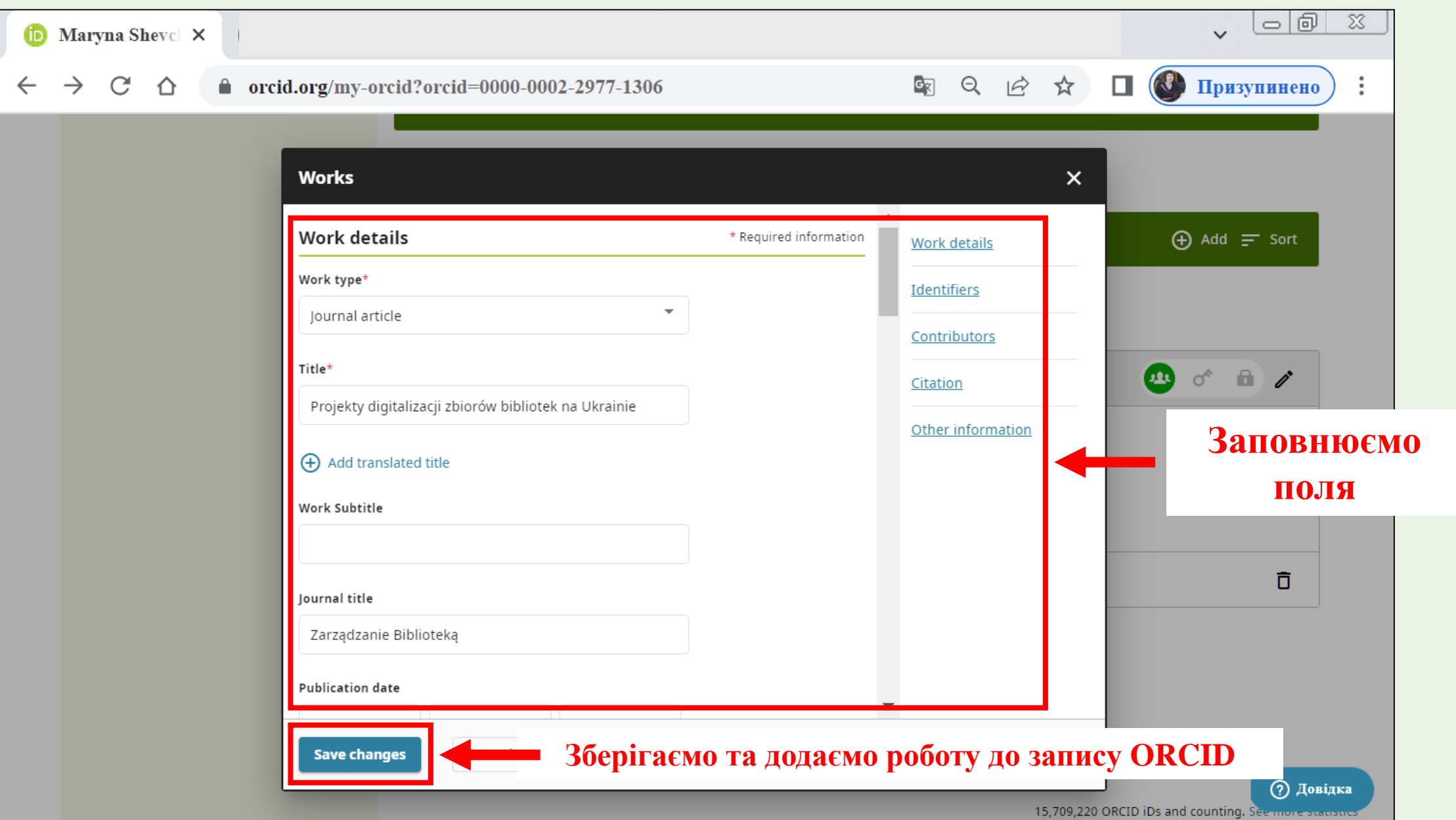

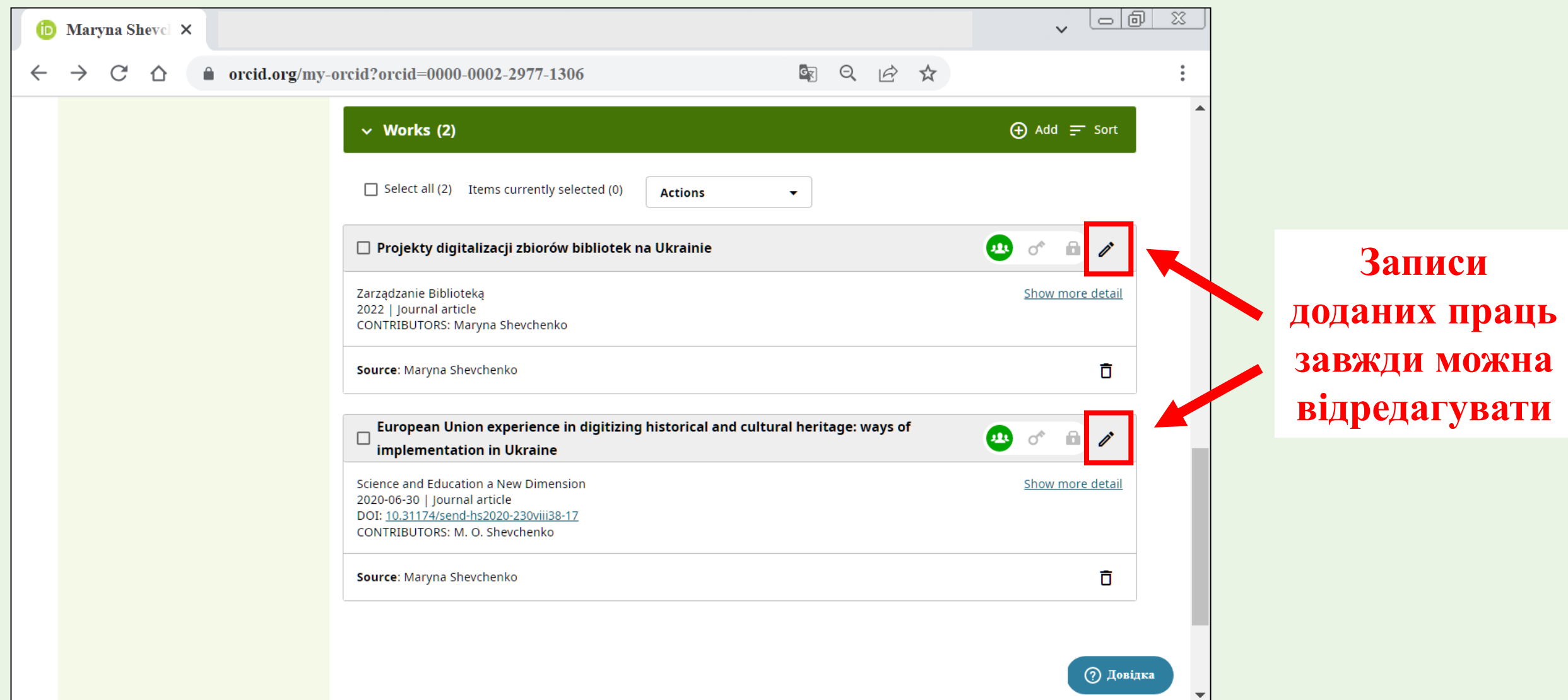

У разі виникнення будь-яких проблем із реєстрацією та веденням акаунтів у ORCID звертайтесь до працівників Бібліотеки ХДАК:

Кирпа Тетяна Олександрівна, директор бібліотеки ([bibliohdak@gmail.com](mailto:bibliohdak@gmail.com));

Левченко Олена Миколаївна, бібліограф I категорії ([garan\\_e@ukr.net](mailto:garan_e@ukr.net));

Шевченко Марина Олександрівна, бібліограф I категорії ([shevchenko.ibv@gmail.com](mailto:shevchenko.ibv@gmail.com)).